## 4.4 PhET Simulation

- 1. Open the [Gravity Force Lab PhET Simulation](https://phet.colorado.edu/sims/html/gravity-force-lab/latest/gravity-force-lab_en.html)
- Examine the formula for the force of gravity on your equation sheet. What two things can you change in the formula that you can also change in the simulation?

1.

- 2.
- 2. Change each variable
- Record what happens to the gravitational force as you change each variable. Be specific and use scientific language (i.e. use terms like increase, decrease, remains constant).
	- As I (increased/decreased) the \_\_\_\_\_\_\_\_\_\_ the force \_\_\_\_\_\_\_\_\_\_\_.
	- As I (increased/decreased) the \_\_\_\_\_\_\_\_\_\_\_ the force \_\_\_\_\_\_\_\_\_\_\_\_\_\_.

Fill in the forces on the table below:

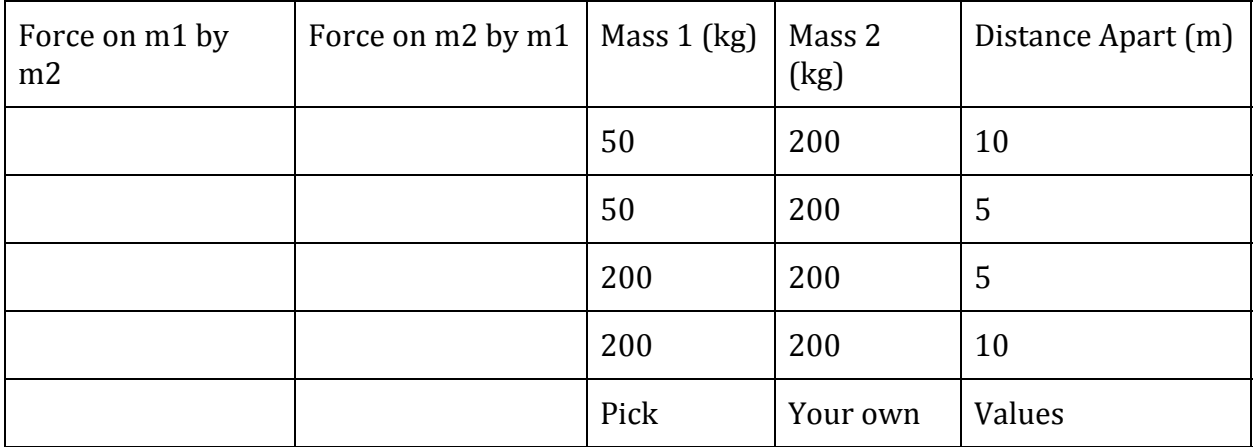

● What pattern do you see in your Table?

Type Response Here